## Imprimir

## Instruções básicas

Inicialmente, para acessar o sistema, os usuários deverão utilizar um navegador Web, preferencialmente o software de distribuição livre Mozill**a Firefox** versão 51.xx, já que **outros navegadores podem não apresentar as mes** Em seguida será apresentada a tela de entrada do sistema: Instruções básicas http://parana.publixconhecimento.com.br/mod/wiki/prettyview.php?page...<br>Instruções básicas http://parana.publixconhecimento.com.br/mod/wiki/prettyview.php?page...<br>Mozilla e dificultar ou impedir o acesso

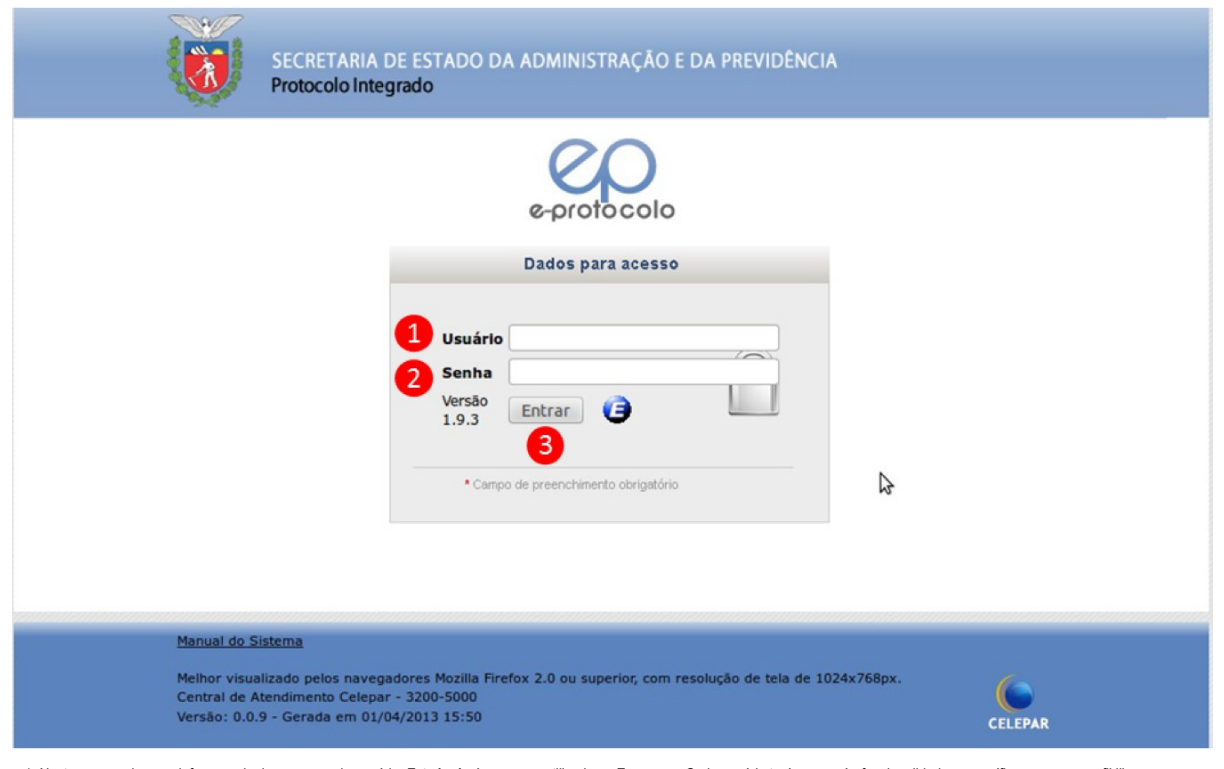

1. Neste campo, deve-se informar o login, ou nome do usuário. Este login é o mesmo utilizado no Expresso. Cada usuário terá acesso às funcionalidades específicas que seu perfil liberar;

2. Neste campo, o usuário deverá incluir sua senha específica;

3. Após inclusão do usuário e senha, deve-se clicar no botão entrar, para que se vá para a tela inicial do sistema e-Protocolo.